**Ostraha areálu nemocnice**

## **Obecné**

*Dovolujeme si Vás pozvat k účasti ve výběrovém řízení, které se uskuteční formou on-line elektronické poptávky, a požádat Vás o vypracování cenové nabídky na ostrahu objektu nemocnice.*

*V případě Vašeho zájmu zadejte do systému Vaši cenovou nabídku bez DPH a včetně dopravy.*

**Vyškov***, dne:* **25. 01. 2016 v 11:09**

*Nemocnice Vyškov, p.o.* **Ing. Jaromír Herzán** *telefon:***+420 517 315 149**

*email:* **herzan@nemvy.cz**

**Ostraha areálu nemocnice**

# **Předmět**

*Předmětem on-line poptávky jsou tyto položky:*

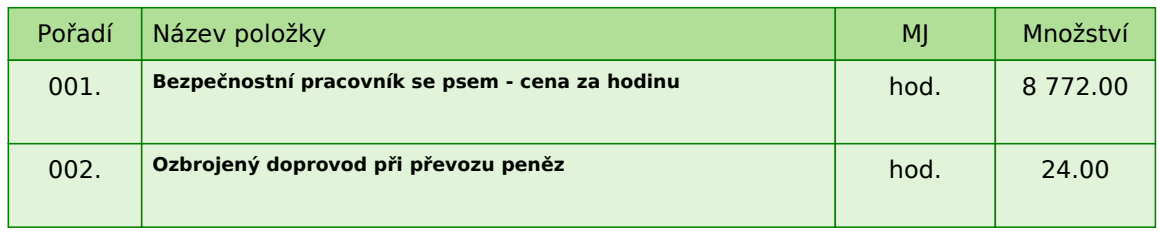

### **Ostraha areálu nemocnice**

# **Zadávací podmínky**

**1)** *Cenu jednotlivých položek předmětu plnění uvádějte za množství stanovené v MJ* **v Kč bez DPH a včetně dopravy** *do sídla zadavatele. DPH bude připočítána dle platné legislativy.*

**2)** *Rozsah ostrahy: jedno strážní pracoviště (jeden pracovník) v době od 18:00 do 6:00 denně. V této době střežit a procházet prostory ambulance chirurgického a interního oddělení, suterénní chodby vedoucí na LDN (nacházející se v hlavním areálu nemocnice). Kontrolovat uzamčení objektů budovy polikliniky po 18:00 hodině a v 5:30 hodin vchod odemykat (ve stejném časovém intervalu uzamykat a odemykat branku u parkoviště). Zajistit ostrahu vnějších a vnitřních prostor podle tzv. "plánu obchůzek". Kontrolovat osoby neoprávněně se pohybující v objektu nemocnice. Zabezpečit ozbrojený doprovod při přepravě peněz v době výplaty nemocnice. Vést záznamy o neobvyklých událostech, zamezit vzniku škodních událostí a plnit oznamovací povinnost orgánům (Policie, Hasičský záchranný sbor) a odpovědným pracovníkům Nemocnice Vyškov.*

### **3) Předpokladem uzavření smlouvy je splnění následujícího:**

- *a) doložení kvalifikačních předpokladů:*
- *koncesní listina*
- *pojistná smlouva*
- *zbrojní licence*

*- oprávnění k podnikání včetně předložení výpisu z obchodního rejstříku či jiné evidence ne starší 90-ti dnů*

*Uchazeč splní doložení kvalifikačních předpokladů vložením požadovaných dokumentů do příloh účastníka.*

*b) garance ceny po dobu* **platnosti smluvního vztahu***, tj. do 28.2.2018.*

*c) zadavatel požaduje náhradní plnění ve smyslu § 81 zákona 435/2004 Sb. O zaměstnanosti v plné výši poskytovaných služeb.*

### **Zadavatel nepřipouští možnost poskytovat náhradní plnění subdodavatelsky. Poskytovatelem musí být samotný dodavatel předmětu zadávacího řízení.**

**Ostraha areálu nemocnice**

# **Způsob hodnocení nabídek**

*Pro vyhodnocení pořadí účastníků výběrového řízení jsou použity následující vzorce:*

*v případě, že nejvhodnější nabídka = minimální hodnota ( minimální nabídka / nabídka účastníka ) \* váha (%)*

*Do hodnocení bude zahrnuto:*

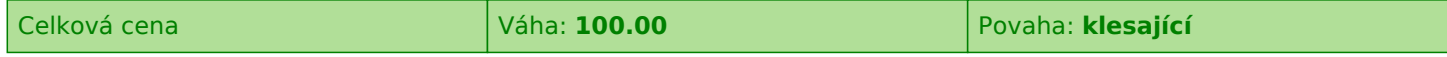

*V případě, že některý z účastníků nevyplní cenové nabídky u všech položek, bude u těchto položek penalizován. Hodnota pro penalizaci je* **0** *% .*

*Penalizace je počítána následujícím vzorcem:*

*a) v případě, že nejvhodnější nabídka = minimální hodnota min. nabídka v řádku + (min nabídka v řádku / 100 \* % penalizace)*

*b) v případě, že nejvhodnější nabídka = maximální hodnota max. nabídka v řádku - (max nabídka v řádku / 100 \* % penalizace)*

**Způsob hodnocení nabídek:**

*nejnižší nabídková cena 100%*

### **Ostraha areálu nemocnice**

## **Další ustanovení**

*Nemocnice Vyškov, příspěvková organizace, provádí průběžný průzkum trhu a výběr dodavatele na dodávky výše uvedených položek.*

### **Doba a místo plnění:**

*Počátek realizace zakázky zadavatel předpokládá od 1.3.2016 do 28.2.2018. Místem plnění zakázky je Purkyňova 36, 682 01 Vyškov.*

*Zadavatel si vyhrazuje právo neuzavřít smlouvu s žádným z uchazečů a výběrové řízení bez udání důvodu zrušit.*

*Zadavatel upozorňuje, že nabídky mohou být konfrontovány s porovnávací cenou vycházející z jeho vnitřních kalkulací. Tato porovnávací nabídka je stanovena před zahájením soutěže a je v jejím průběhu neměnná.*

**Ostraha areálu nemocnice**

## **Harmonogram**

*Zadávací řízení proběhne formou elektronické poptávky.*

#### **Předkládání nabídek**

**14. 01. 2016 v 11:00** *bude zpřístupněn e-aukční portál pro zadávání cenových nabídek, přičemž každý účastník vidí jen svou nabídku. V tomto kole mohou účastníci své nabídky a volitelné podmínky libovolně měnit. Cenové nabídky je možné vkládat do* **27. 01. 2016 v 11:00**

**Ostraha areálu nemocnice**

# **Kontakty**

*Zadavatelem zadávacího řízení je: Nemocnice Vyškov, p.o.* **Purkyňova 36 682 01****Vyškov Česká republika**

*Veškeré dotazy k předmětu elektronického zadávacího řízení Vám zodpoví:* **Ing. Jaromír Herzán** *telefon:* **+420 517 315 149** *email:* **herzan@nemvy.cz**

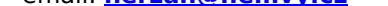

*Realizací elektronického zadávacího řízení byla pověřena společnost:* **Nemocnice Vyškov, p.o. Purkyňova 36 682 01****Vyškov Česká republika**

*Veškeré dotazy k technickému zabezpečení elektronického zadávacího řízení Vám zodpoví administrátor:* **Ing. Jaromír Herzán** *telefon:* **+420 517 315 149** *email:* **herzan@nemvy.cz**

**Ostraha areálu nemocnice**

## **Návod**

**TECHNICKÉ NÁROKY SW PROE.BIZ**

*Váš počítač musí být připojen k Internetu. Pro bezproblémovou účast je nutné mít v počítači nainstalovaný jeden z podporovaných webových prohlížečů:*

*- Microsoft Internet Explorer verze 6.0 a vyšší (doporučeno IE 7.0) - Mozilla Firefox 2.0 a vyšší*

*Dále je nutné mít v prohlížeči zapnuty cookies. Návod jak cookies ve webovém přohlížeči povolit naleznete na http://support.proebiz.com/ v části Nastavení.*

### **JAK VSTOUPIT DO SYSTÉMU?**

*Pro vstup do portálu použijte internetový odkaz (adresu) v pozvánce. Kliknutím na něj se otevře internetový prohlížeč na adrese portálu vyhlašovatele. V případě jakýchkoli komplikací kontaktujte, prosím, administrátora. Kontakt na něj najdete v části* **KONTAKTY***.*

### **JAK SE ZE SYSTÉMU ODHLÁSIT?**

*Odhlášení provedete pomocí tlačítka* **LOGOUT***, které se nachází v pravém horním rohu portálu. Pokud odhlášení provedete zavřením okna Internetového prohlížeče, do e-aukční síně se bude možné znova přihlásit až za 1 minutu.*

### **CO MŮŽETE V ZADÁVACÍM KOLE?**

*Zadávací kolo slouží k zadání vstupních cenových nabídek a volitelných podmínek. V tomto kole si můžete prohlédnout a vyzkoušet práci v prostředí portálu. Zvláště se soustřeďte na čas do konce kola. Tento časový údaj se mění obvykle v rozmezí 3 - 5 vteřin (pokud do ukončení kola zbývá méně než 24 hodin). Pokud se tak neděje, pravděpodobně máte přerušené spojení a bude potřeba se do portálu znovu přihlásit.*

*V tomto kole je vaší povinností zadat cenové nabídky. Každou vloženou cenovou nabídku je* **NUTNÉ POTVRDIT STISKEM KLÁVESY ENTER!** *V Zadávacím kole je možné ceny i volitelné podmínky libovolně měnit a upravovat. Uvidíte jen své cenové nabídky. Volitelné podmínky zadáváte (vyplňujete) kliknutím na řádek dané podmínky v pravém sloupci (pokud není*

*podmínka vyplněna, je zobrazeno v daném políčku slovo změnit nebo je políčko prázdné).*

*V případě, že se čas zastaví, stiskněte klávesu F5 pro obnovení síně.* **komunikace s administrátorem** *- nástroj pro komunikaci s administrátorem. Zde můžete online komunikovat s administrátorem.*

*Celý průběh online zadávacího řízení od odeslání pozvánek až po ukončení je zaprotokolován do historie. Veškeré prováděné operace jsou zaznamenávány s přesností na vteřiny. Po ukončení online zadávacího řízení vám bude nabídnuta možnost zobrazení historie a protokol vaší účasti.*

*Soutěžní kolo bývá obvykle prodlužováno. Bližší informace o prodloužení naleznete s části* **HARMONOGRAM***.*

**V PŘÍPADĚ TECHNICKÝCH POTÍŽÍ V PRŮBĚHU ONLINE ZADÁVACÍHO ŘÍZENÍ SE OBRACEJTE NA ADMINISTRÁTORA. SPOJENÍ NA NĚJ NALEZNETE V ČÁSTI KONTAKTY.**